## **Terms and Concepts**

WorkFlow

#### Regular Expressions (RegEx) concepts

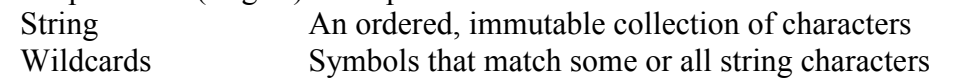

### \$PATH

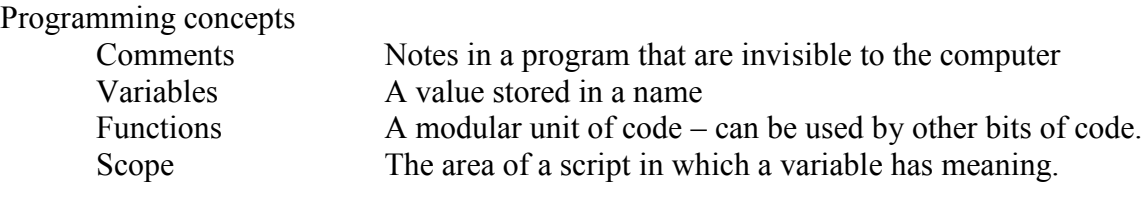

## **Regex – Editing with search and replace using string matching.**

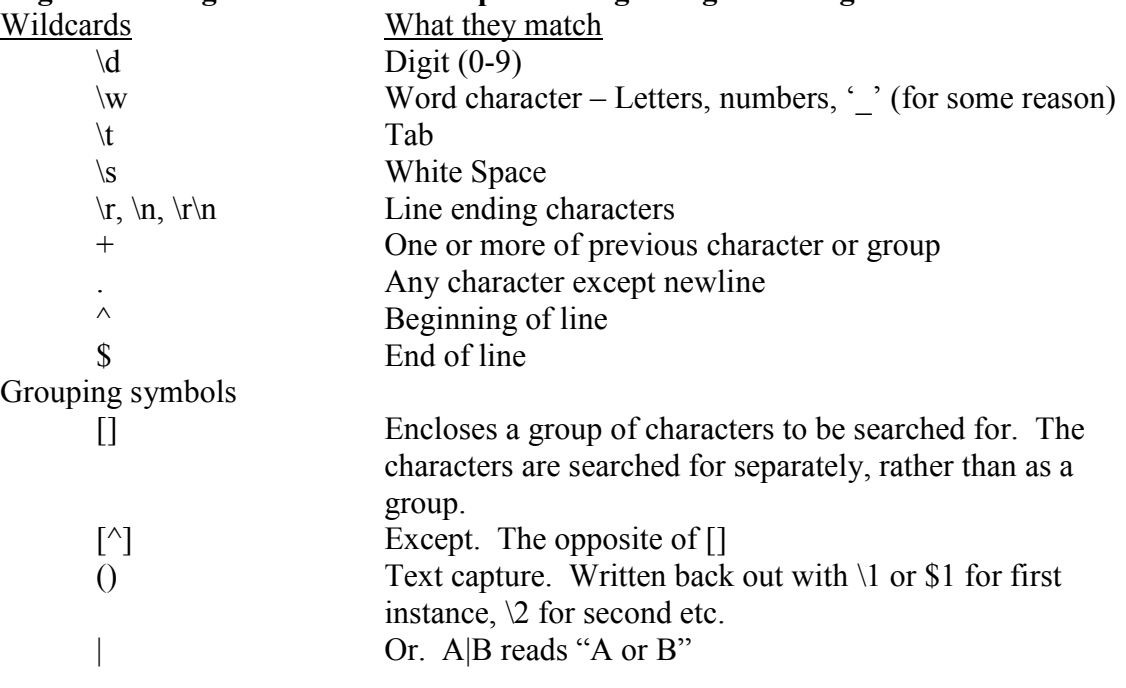

#### **How to edit your \$PATH (Be Careful!!)**

- 1.) Made a directory in your home called "scripts," or something similar
- 2.) Add the following line to the bottom of your .bashrc or .bash\_profile (Ubuntu or OSX): export PATH="\$PATH:\$HOME/scripts"
- 3.) Close and re-open terminal
- 4.) Scripts in \$HOME/scripts should now be available from the command line anywhere in your file system.

# **How to give yourself permission to execute a script**

chmod u+x script1.sh